## **Manual para el uso de los servidores para computación del IMUNAM**

Instrucciones para trabajar de forma remota en el ambiente de escritorio del servidor de aplicaciones matemáticas para calculo numérico y simbólico, utilizando la herramienta x2goclient.

## **X2Go Client – Descarga y instalación**

Dirigirse a la página

<http://wiki.x2go.org/doku.php/doc:installation:x2goclient>

y seguir las instrucciones.

## **X2Go Client – Uso**

Con *x2goclient* accedemos al escritorio remoto.

Al iniciar la x2goclient por primera vez, se iniciará el diálogo de *nueva sesion* de forma automática. Llenar como sigue (reemplazando *nils* por su propio usuario):

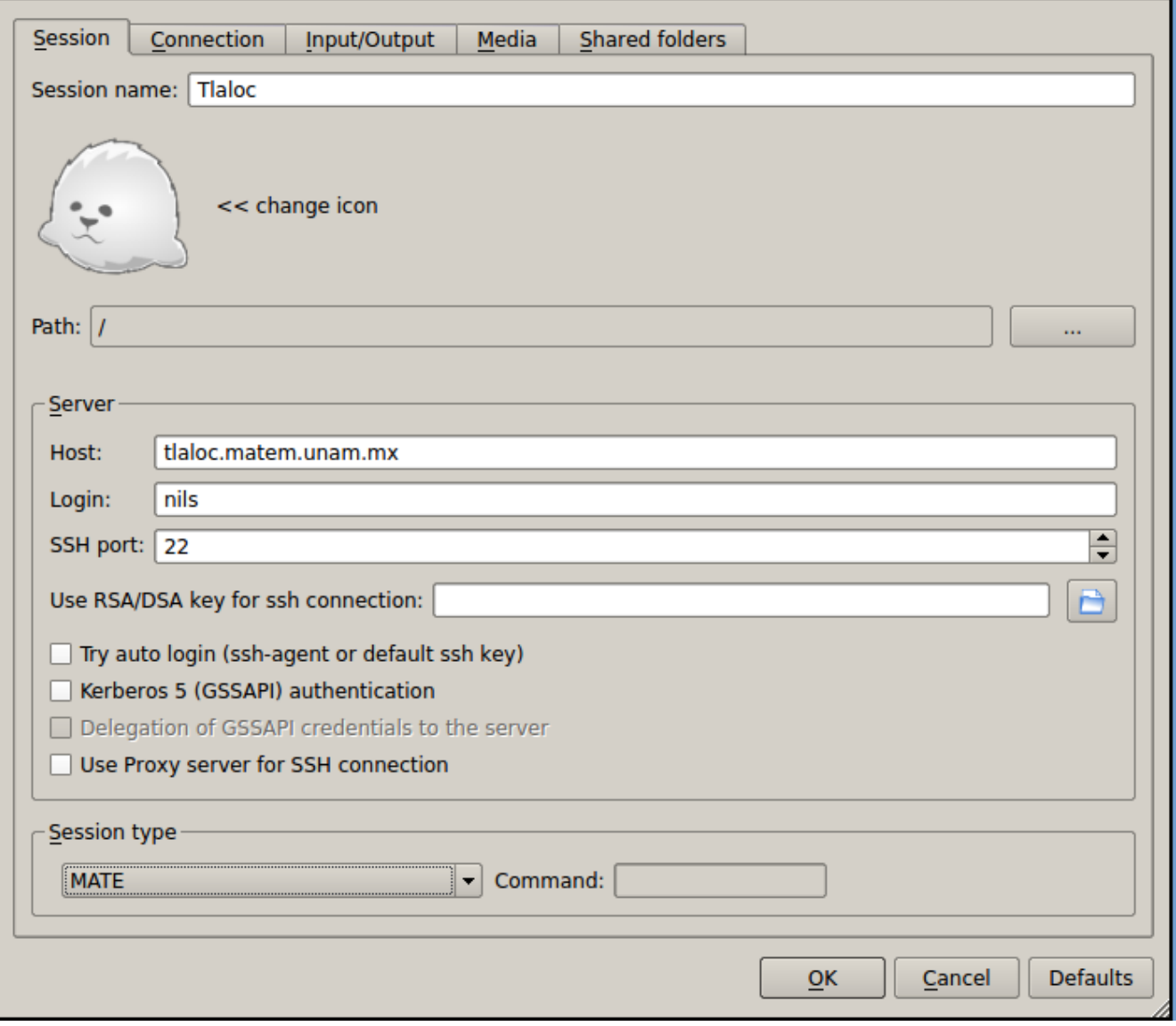

En la pestaña Input/Output:

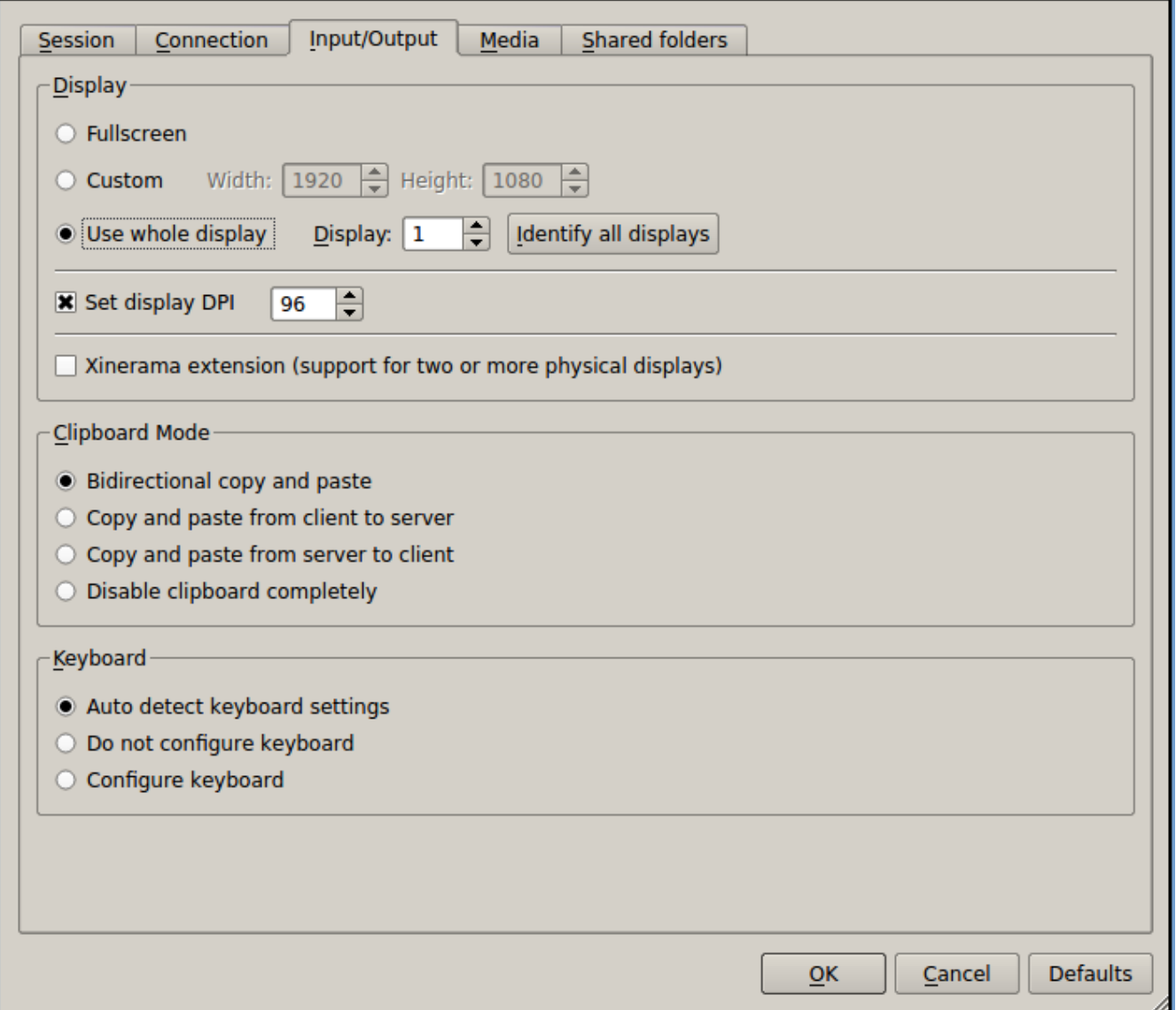

Ahora observaremos en la parte derecha que aparece nuestra conexion :

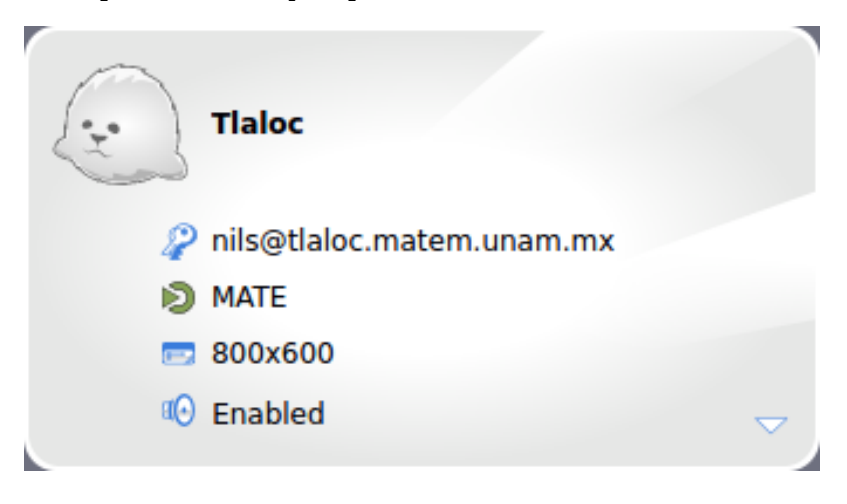

Ahora damos click con el mouse en esta imagen, lo que nos abrirá la conexión, ponemos nuestra contraseña

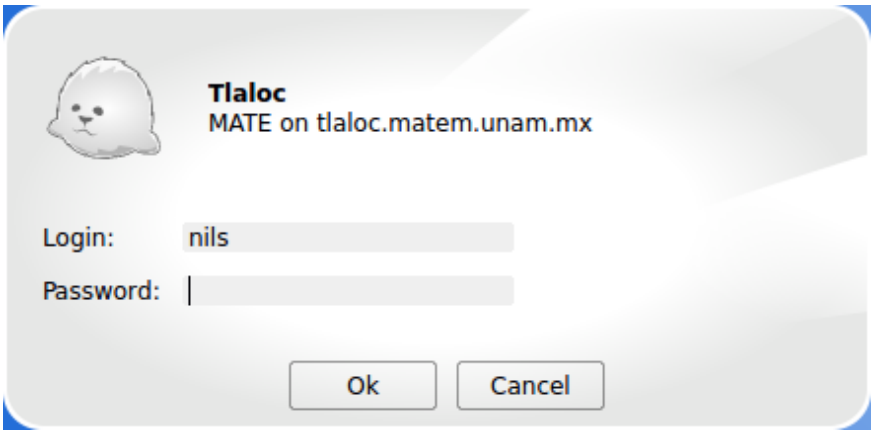

Damos click en OK y será necesario aceptar el intercambio de llave dando click en YES:

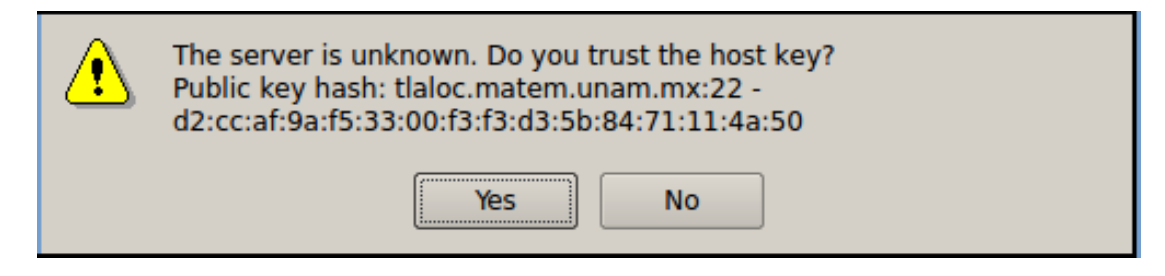

Listo, ya tenemos nuestra conexión:

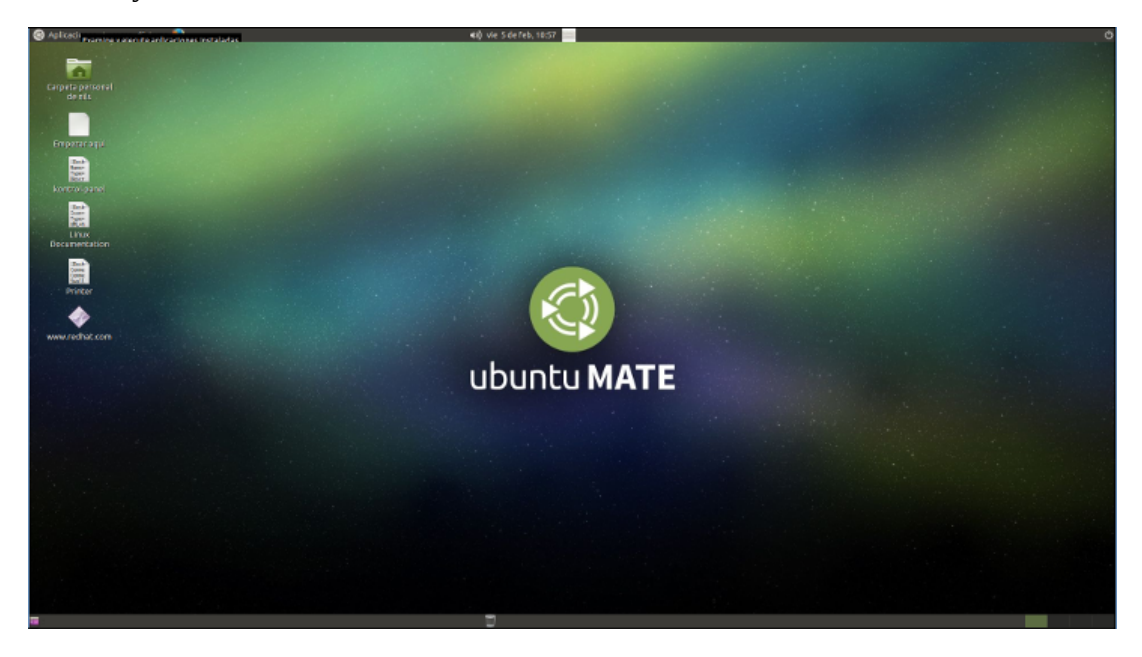

Encontraremos nuestras aplicaciones matemáticas en el menu Aplicaciones ---> Programación:

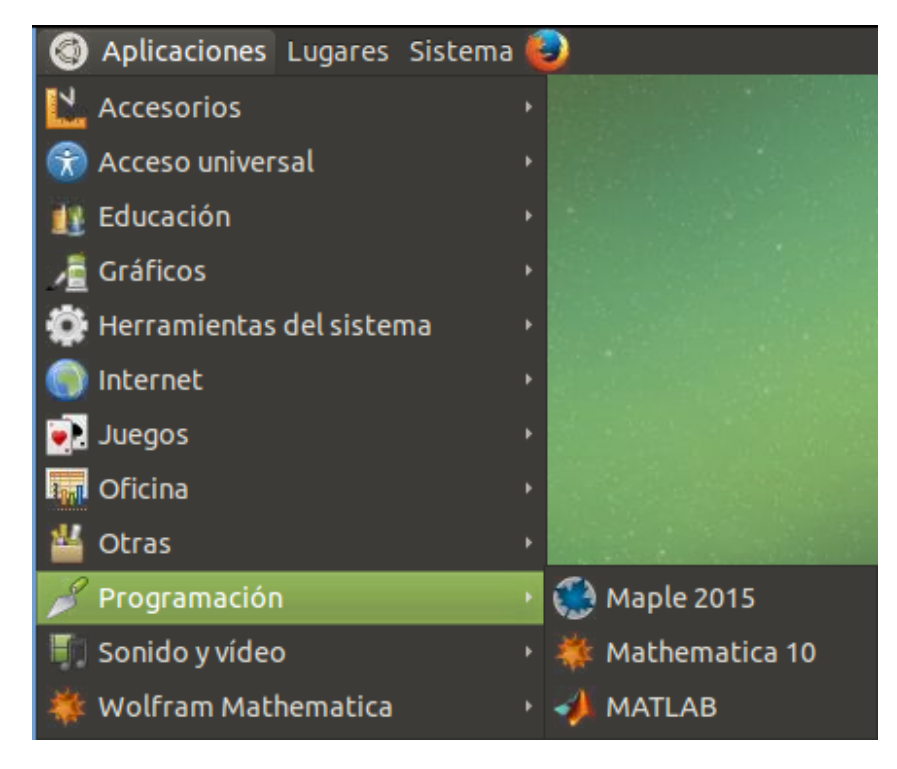

Para salir de la sesión:

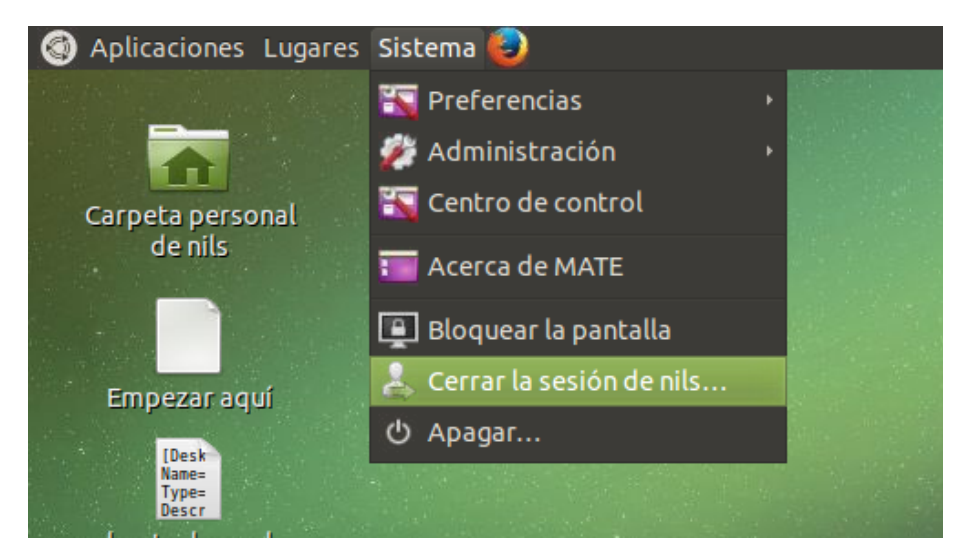

Esperemos sea de utilidad este pequeño manual.

Recuerden que pueden contactarnos en [computo@matem.unam.mx](mailto:computo@matem.unam.mx) y en el teléfono 56224531.